Asistimos na actualidade a importantes cambios na forma de presentar os textos e de acceder á súa lectura, coa incorporación de novos soportes e novos artefactos (lectores electrónicos, tabletas, e outros), que cómpre ir introducindo na biblioteca escolar, co fin de que o alumnado poida coñecer de primeira man, e coa orientación do profesorado, os novos soportes.

Porén, a incorporación dos lectores electrónicos nas bibliotecas conleva certa complexidade, pois a industria editorial e a industria tecnolóxica está aínda probando soportes e formatos, e procurando solucións a problemas que se presentan. Unha das incógnitas por resolver é a mellor fórmula para realizar os préstamos de lectores e de libros electrónicos no contexto específico das bibliotecas dos centros de ensino. Entre tanto, é desexable que o noso alumnado teña acceso a estes soportes e que o profesorado poida probar as posibilidades que ofrecen, na mellora da competencia lectora e no desenvolvemento de hábitos de lectura, ámbolos dous obxectivos do Proxecto Lector de Centro

#### **Sitios web para descargar libros electrónicos de modo gratuíto**

Bivir: http://tradutoresgalegos.com/bivir.html Instituto Cervantes: http://www.cervantes.es/ Europeana: <http://www.europeana.eu/portal/> Hispana[: http://hispana.mcu.es](http://hispana.mcu.es/)

Galiciana: http://www.galiciana.bibliotecadegalicia.xunta.es Biblioteca Digital Hispánica: http://bibliotecadigitalhispanica.bne.es/R/ Proxecto Gutenberg: http://www.gutenberg.org/ Google books: http://books.google.com/ Galicia eBooks: http://www.galiciaebooks.es/ Feedbook: http://es.feedbooks.com/publicdomain Todo Ebook: http://www.todoebook.com Manybooks (en español): http://manybooks.net/language.php?code=es Casa del libro <http://www.casadellibro.com/> **[eBooks Gratis](http://www.ebooksgratis.eu/) http://www.**ebooksgratis**.eu/**

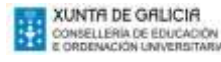

**C.P.I. SAN TOMÉ DO CARBALLO** Rúa do Conde, s/n 27550 Taboada **Tfno. 982465479 Fax 982455017 [cpi.santome.taboada@edu.xunta.es](mailto:cpi.santome.taboada@edu.xunta.es)**

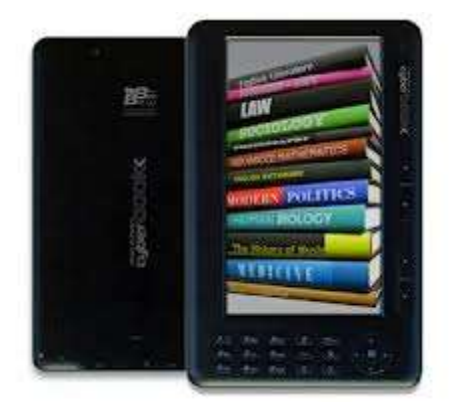

# **Si o prefires pásate ao e-book**

Concientes no C.P.I. San Tomé do Carballo da importancia da biblioteca escolar para unha necesaria integración da cultura impresa e da cultura dixital, implantamos este curso un ambicioso proxecto, acercar á lectura á comunidade educativa a través dos e-reader

*Os e-reader préstanse durante 15 días. Entréganse con caixa, cargador, instruccións, e cable de ordenador.*

*Cómpre indicar o libro a ler dous días antes de levar o e-reader para poder cárgalo. A mayoría dos libros dos que disponemos están en castelán, pero tamén temos algúns en galego, en francés e en inglés.*

## **E-reader e e-book**

Un *e-reader* ou lector de libros electrónicos é o dispositivo electrónico (o aparato) que serve para ler libros en formato dixital. É, pois, un soporte de lectura. A diferenza dun libro tradicional, pode conter moitos textos diferentes en lugar dun só. Así, un e-reader pode ser una biblioteca dixital portátil.

Un *e-book* ou libro electrónico é unha versión dixital

dun texto ou dunha obra literaria: novela, obra de teatro, ensaio, etc. Os e-books son os títulos que se poden ler nun e-reader. Son arquivos dixitais, un formato diferente ao formato impreso.

## Estrutura e interfaz

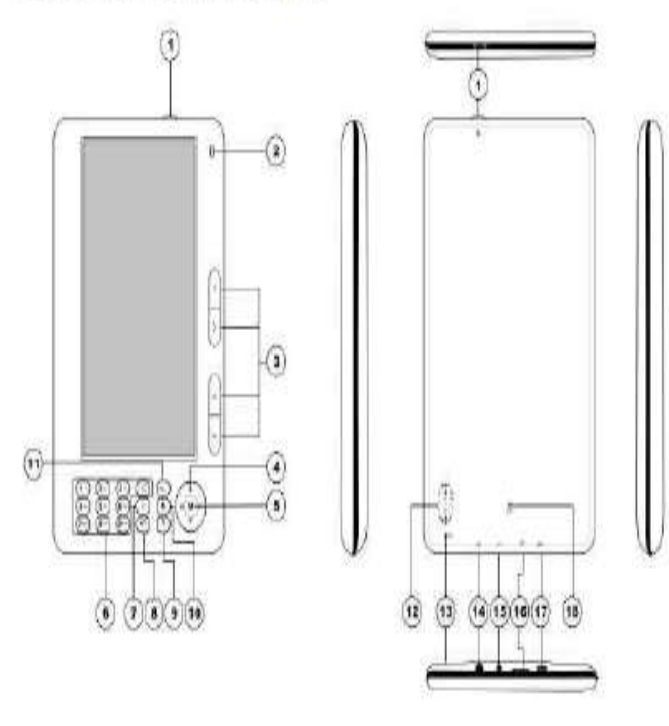

**1. Arranque/ Apagamento:** Pulse este botón uns segundos para apagar ou acender a unidade.

**2. Indicador de luz:** Pasará a ser azul cando se conecte o lector ao ordenador. Cando cargue, a luz azul pestanexará continuamente e quedará acendida cando a batería estea recargada.

### **3. Botóns direccionais:**

a) Pulse os botóns direccionais brevemente para elixir as seccións superior e inferior.

b) Na interface de música pulse os botóns direccionais para elixir a pista anterior/ seguinte e para para o nivel de volume.

**4. Cruceta direccional:** Ten a mesma función que o elemento 3.

**5. M:** Confirma ou entra en submenús.

**6. Botóns numéricos:** Pulse os números correctos para ir ao interface/páxinas seguindo a orde secuencial.

**7. Espazo**

**8. Rotación:** Xira artigos e imaxes 90º en sentido contrario ás agullas do reloxo.

- **9. Volver**
- **10. Aumentar ou reducir Zoom**

**11. Reproducir/ pausa (Play/Pause)**

12. Buratos de altofalantes

13. MIC: Micrófono para voz

**14. Auriculares**: Conexión estándar de auriculares de 3.5 mm.

**15. Entrada de alimentación**: Para carga de batería.

**16. Rañura de tarxetas:** Rañura de expansión de tarxetas de memoria **17. Porto USB:** para transmitir datos e recargar a batería.

## **Recarga de baterías**

1. Carga por cable USB Manteña o cable USB o conectado ao ordenador para que se recargue a unidade.

2. Carga co transformador Recoméndase cargar totalmente a batería. O tempo recomendado de carga é de 4 a 6 horas. (Se o nivel de batería é baixo, o lector apagarase automáticamente).

## **Manual do e-reader Cómo ler un E-libro (Ebook)**

Mostraranse todos os arquivos dispoñibles

para lectura. Pulse os botóns

direccionais para seleccionar un elemento da lista e pulse brevemente

"M" para entrar na interface de lectura. Introdución ás funcións

No interface de lectura pulse o botón "M" para logo poder seleccionar unha das seguintes funcións:

· Salto de páxina (Page Jump) Permite elixir unha páxina de lectura.

· **Gardar Favorito (Save Mark)**

Permite fixar unha marca de lectura.

- · **Extraer Favorito (Gabade Mark)** Elixa un das marcas de lectura que fixase.
- · **Suprimir Marcador (Do Mark)** Para borrar algún dos marcadores que fixase.

· **Modo Navegador (Browser Mode)**

No modo navegador pode elixir entre as opcións automática e manual.

· Modo Manual

Cambia as páxinas manualmente.

· Modo Auto

O dispositivo cambiará de páxinas

automaticamente nun tempo determinado.

· Config. Auto Lectura

Pode editar o tempo do cambio automático de páxinas.

· Táboa de Contidos

Mostra a información sobre o artigo.

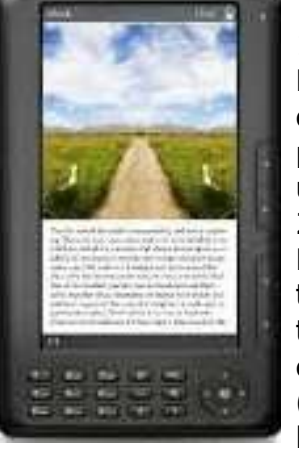